# <u> International Memory Wincrkshop</u>

## **IEEE IMW 2022 | Virtual Platform Attendee Guide**

## **Access & Program Details:**

Access to the 2022 14<sup>th</sup> IEEE International Memory Workshop virtual platform is available at the following link: [https://www.engagez.net/IMW2022.](https://www.engagez.net/IMW2022) To enter, you must be registered for IMW 2022. A full session listing is available under the 'Interactive Program' tab along the top menu bar when logged into the platform.

The live workshop begins on 15 May (with Tutorials) and concludes on 18 May. Sessions will be livestreamed from Dresden, Germany to the online platform for all registered attendees. For the full workshop program, please visit the IMW website at [https://www.ewh.ieee.org/soc/eds/imw/05\\_Program.htm.](https://www.ewh.ieee.org/soc/eds/imw/05_Program.htm)

## **Logging in & Creating Your Profile:**

Once again, the platform can be accessed at:<https://www.engagez.net/IMW2022> The log-in screen looks like this:

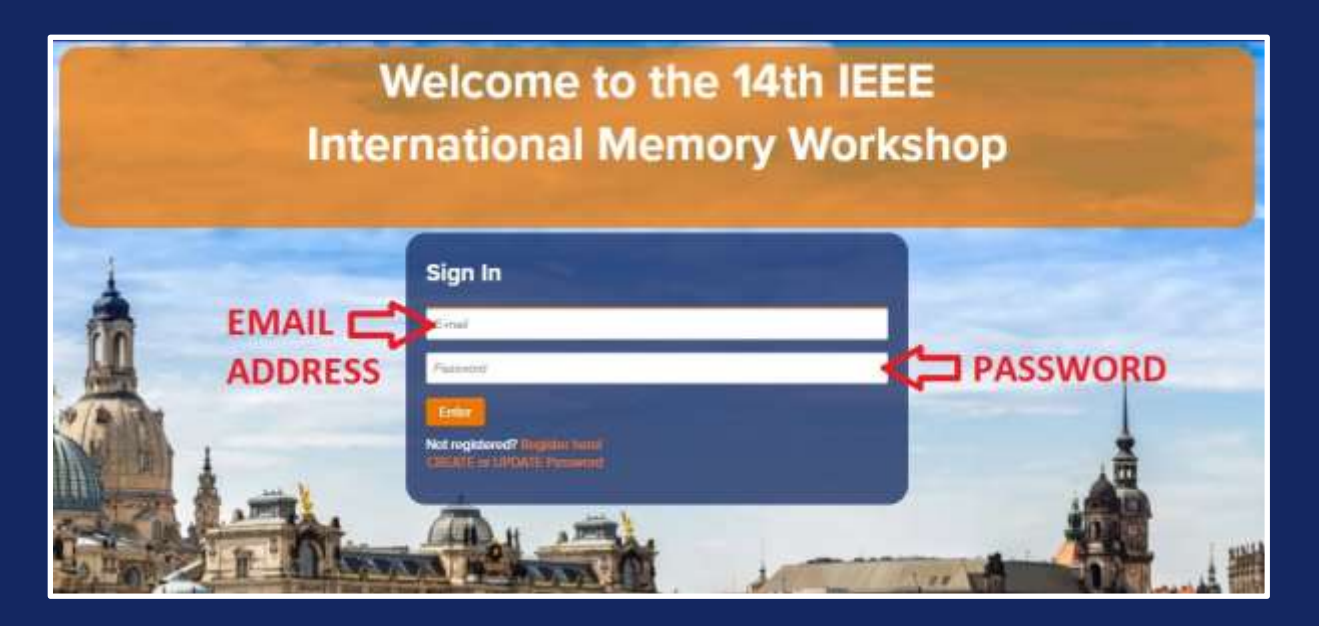

#### *To enter the virtual platform, you must use the same email address you*

*[registered](https://web.cvent.com/event/da244d82-2342-48d3-817a-89bc8981a19d/summary) with.* First time virtual platform users will need to create a password. Click on "CREATE or UPDATE Password" and follow the prompts. After you have logged in to the platform, we encourage all attendees to complete their Attendee Profile. To do this, simply navigate to the top right of the screen. Locate the button with the circular head icon and associated drop down menu and select the option labeled "Profile / Account".

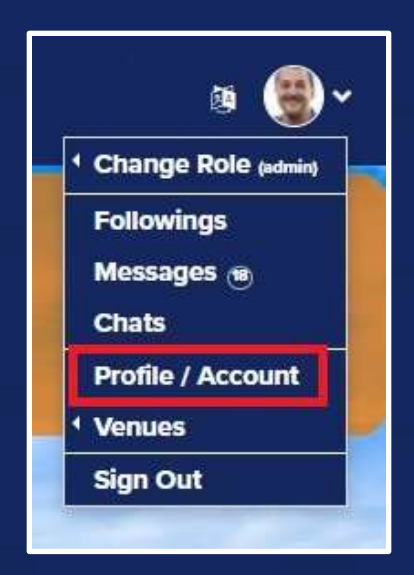

Review and update your profile by clicking on "Edit Profile". By adding more information to your profile, it will make it easier for colleagues and other attendees to find you, and network with you, during the workshop (whether inperson or virtually). Please set up your password and profile prior to the start of the workshop on 15 May.

#### **Live Sessions:**

All sessions from the face-to-face event will be livestreamed and take place inside the virtual platform through an embedded Zoom meeting experience.

#### *Navigating the Program:*

1) Click the Interactive Program button from the top navigation menu bar.

2) Next, find the session you wish to attend and click the name of that session.

3) A pop-up window will appear. This is a preview of the session. It includes the session title, speakers, etc. To enter the session, click the 'Attend' button.

4) Once you are inside the session, the live Zoom meeting will play within the center of the screen's media player, like this (select 'Join'):

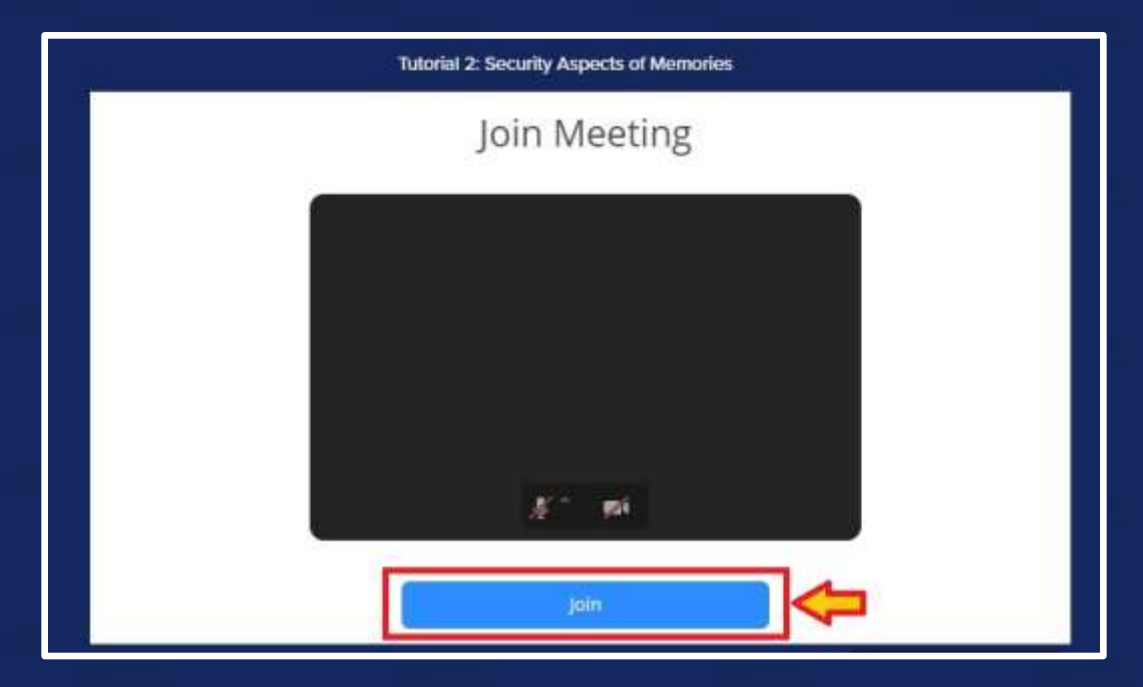

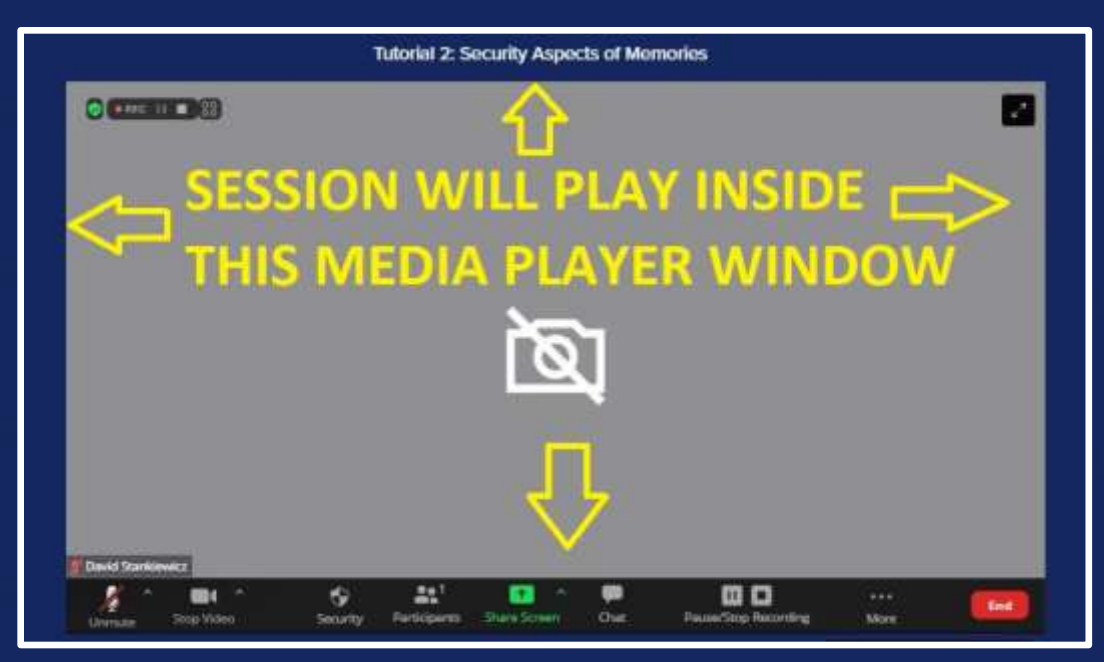

## **On-Demand Sessions:**

All live streamed presentations will be made available within 24 hours and located under the 'Recordings' tab displayed at the top of the navigation menu. You can search the on-demand library for sessions *that have already concluded* by keyword or description.

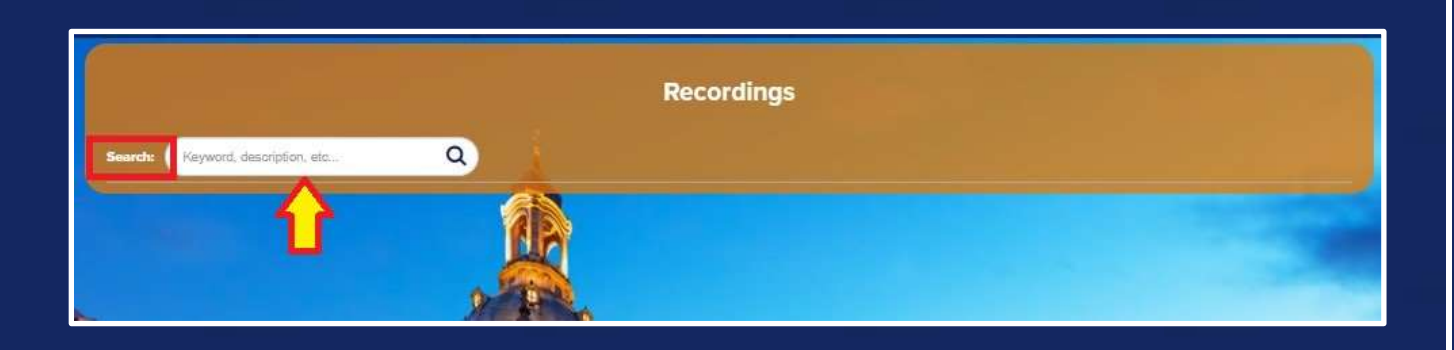

### **Proceedings & Other Resources:**

From the home screen, attendees can click the 'Proceedings & Other Resources' button to view and/or download workshop proceedings (eBook) and, if registered for, tutorial documents (PDFs).

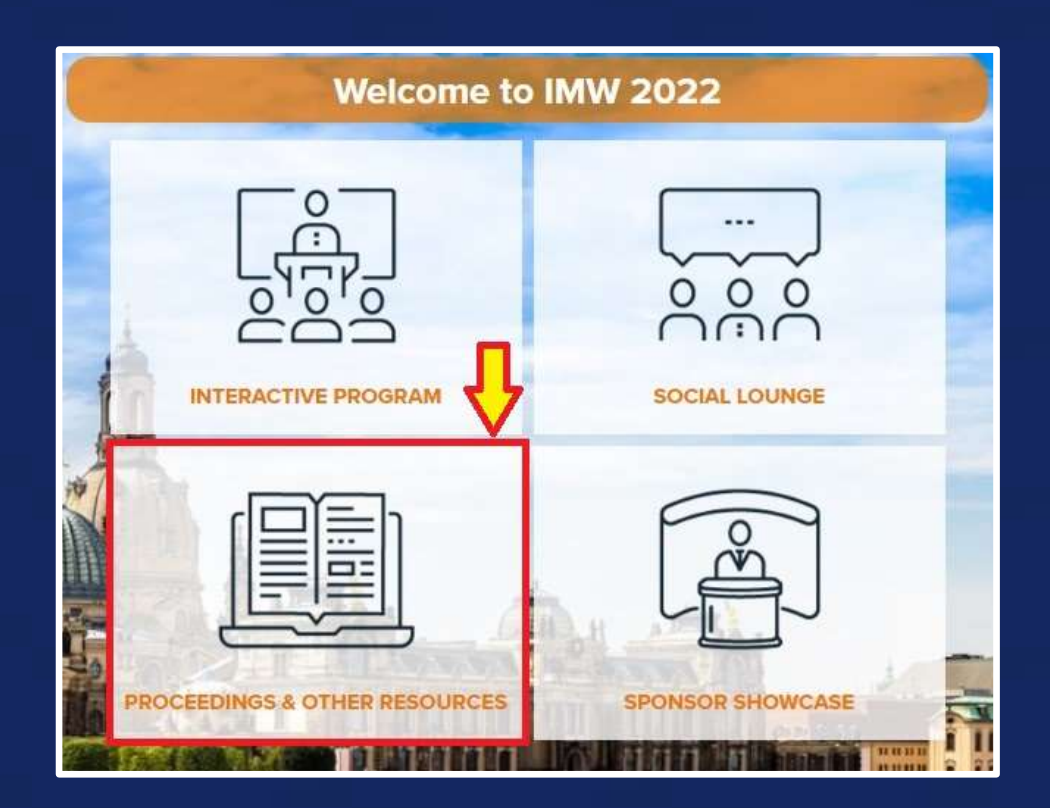

## **Workshop Platform | Supported Browsers and OS:**

IMW 2022 is leveraging the Engagez virtual conferencing software for the livestream. The Engagez virtual platform is compatible with the following:

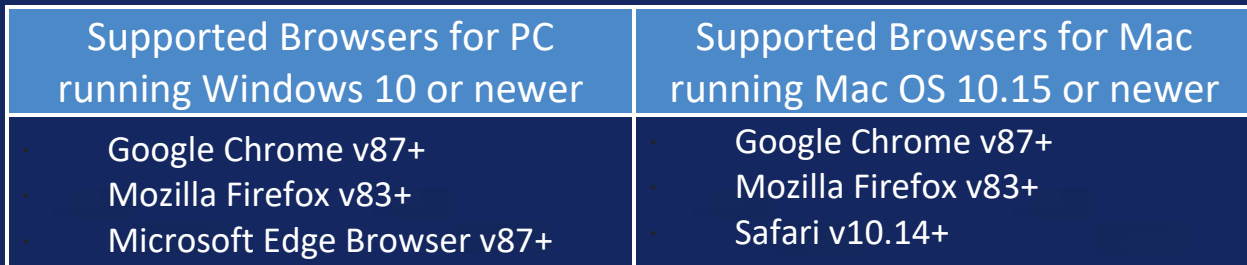

Engagez also supports a fully responsive virtual workshop experience on iOS and Android smartphones and tablets.

#### *Audience Bandwidth Requirements:*

For viewing the video presentations, a minimum internet connection of 800 Kbps is recommended. If you are experiencing any audio or video playback issues, verify your internet speed and reduce network congestion to improve quality.

## **Help Desk Information:**

Please direct any questions about access, or the virtual workshop platform, to the IEEE Digital Events production team. Email Brett Houseal at [b.houseal@ieee.org,](mailto:b.houseal@ieee.org) Mark Pilkington at [m.pilkington@ieee.org,](mailto:m.pilkington@ieee.org) and David Stankiewicz at [d.stankiewicz@ieee.org.](mailto:d.stankiewicz@ieee.org)

For questions about workshop registration please email [imwreg@ieee.org.](mailto:imwreg@ieee.org)

For questions about content, including workshop proceedings, please email the Technical Chair [Thomas.Mikolajick@namlab.com.](mailto:Thomas.Mikolajick@namlab.com)